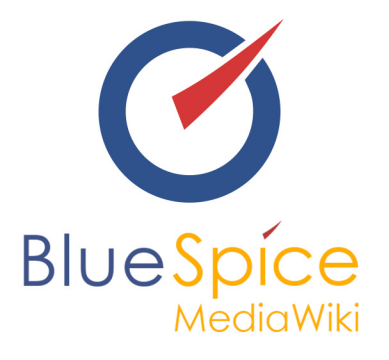

# BlueSpice 2.27.0 - Update

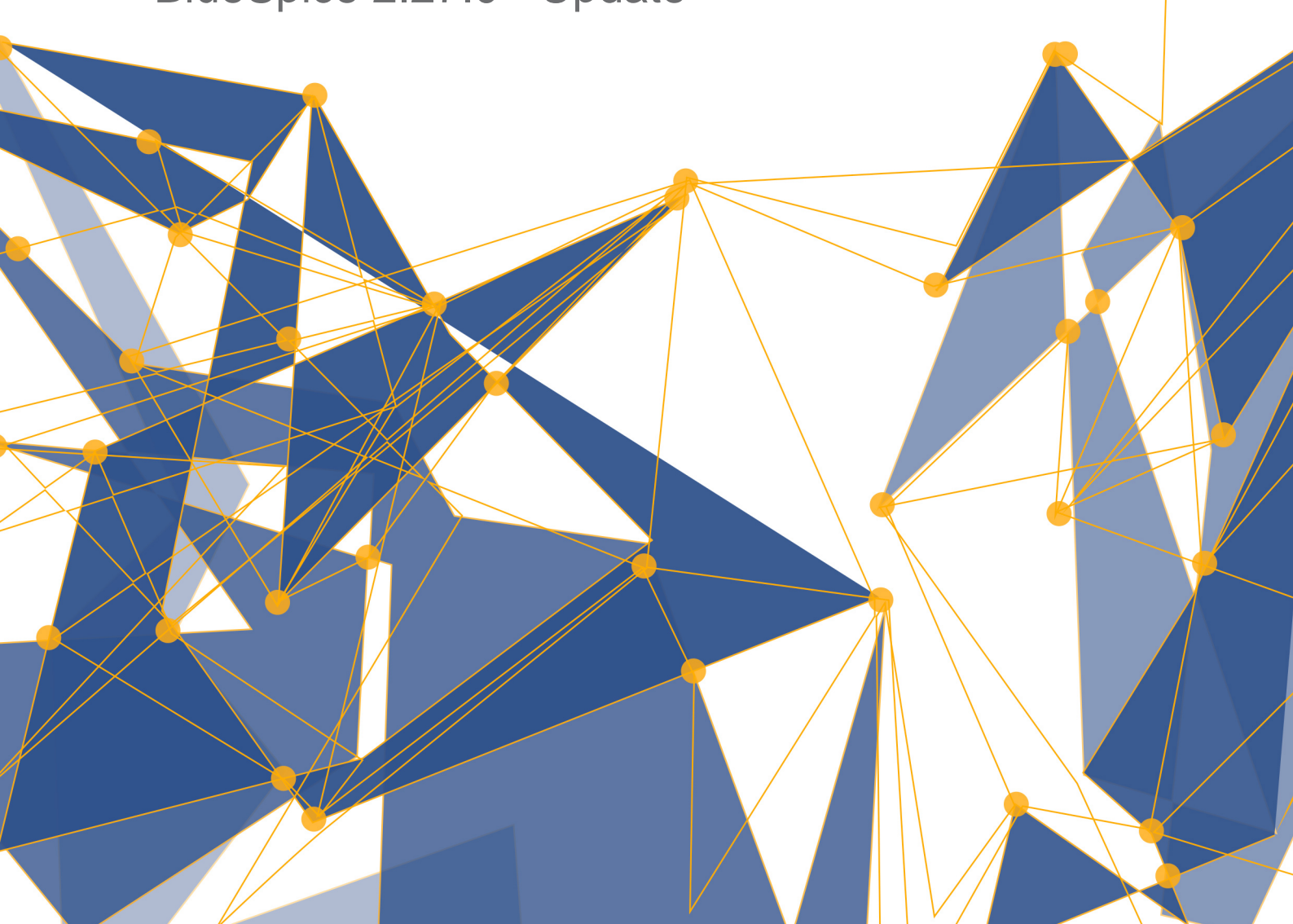

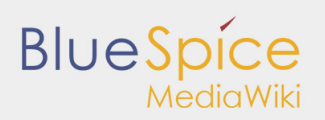

#### **Inhaltsverzeichnis**

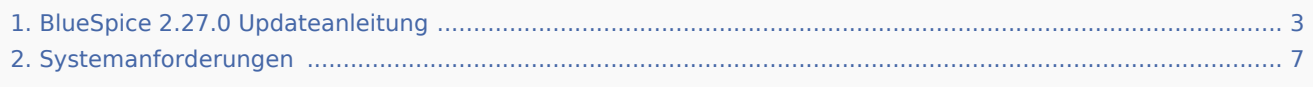

# **BlueSpice**

# <span id="page-2-0"></span>1. BlueSpice 2.27.0 Updateanleitung

#### **Inhaltsverzeichnis**

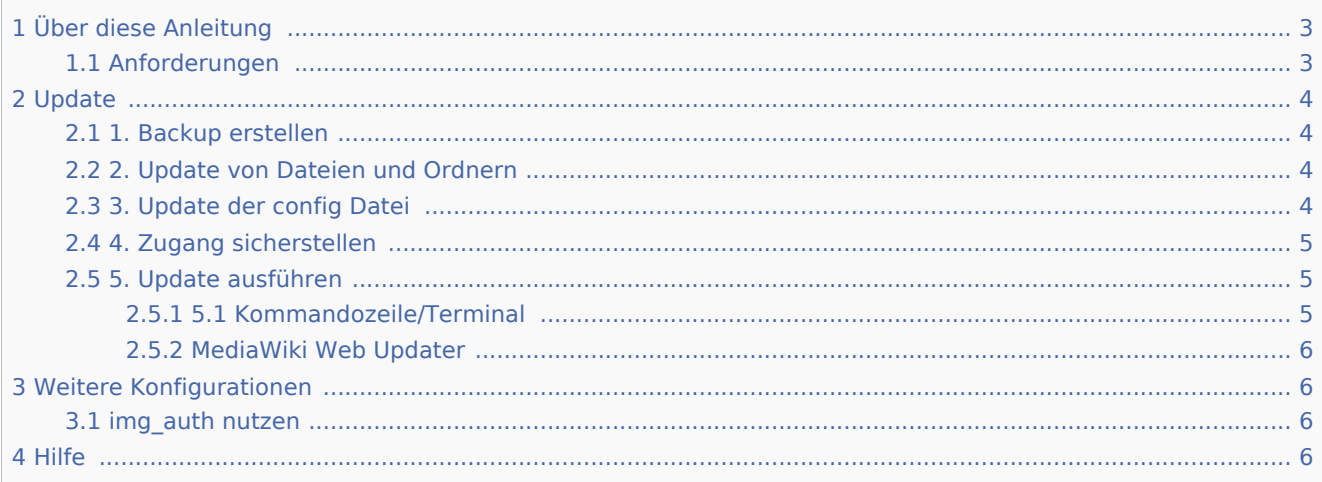

Diese Anleitung beschreibt, wie Sie Ihr bestehendes BlueSpice 2.23.x auf die aktuelle BlueSpice free 2.27.0 Version updaten.

# <span id="page-2-1"></span>Über diese Anleitung

■ Bitte lesen Sie diese Anleitung vollständig durch und arbeiten Sie die einzelnen

Installationsschritte der Reihe nach ab.

- Wenn Sie die Konfigurationsdateien in einem Texteditor bearbeiten speichern Sie diese als UTF-8 ohne BOM (Byte Order Mark) ab.
- Der Platzhalter <unzipped-archive> steht für den Speicherort, an dem der Download entpackt wird.
- Der Platzhalter <mediawiki-url> steht für die URL Ihrer Mediawiki-Installation, z.B. http://localhost /mediawiki
- Der Platzhalter <installpath-mediawiki> steht für den Dateipfad zu ihrer Mediawiki-Installation, z.B. C: \xampp\htdocs\mediawiki (Windows) oder /var/www/mediawiki (Linux).

#### <span id="page-2-2"></span>Anforderungen

**Bitte prüfen Sie vor dem Update die [Systemanforderungen](#page-6-0) von BlueSpice 2.27.0!**

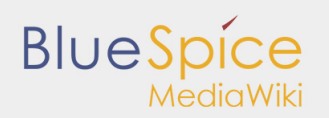

## <span id="page-3-0"></span>Update

#### <span id="page-3-1"></span>1. Backup erstellen

Erstellen Sie vor einem Update stets eine Sicherungskopie Ihrer bestehenden Installation, inklusive der Datenbank sowie des images-Verzeichnisses <installpath-mediawiki>/images

#### <span id="page-3-2"></span>2. Update von Dateien und Ordnern

Das <unzipped-archive> enthält u.a. die folgenden Dateien und Verzeichnisse:

- extensions
- skins
- installcheck.php
- LocalSettings.BlueSpice.php.template
- LocalSettings.BlueSpiceDistribution.php

Kopieren Sie die entpackten Elemente direkt in das Verzeichnis <installpath-mediawiki>. Überschreiben Sie existierende Dateien.

Löschen Sie den Ordner

```
<installpath-mediawiki>/extensions/BlueSpiceDistribution
```
Benennen Sie folgende Datei um:

```
<installpath-mediawiki>/LocalSettings.BlueSpice.php.template
```
zu

```
<installpath-mediawiki>/LocalSettings.BlueSpice.php
```
#### <span id="page-3-3"></span>3. Update der config Datei

Entfernen Sie folgende Zeilen aus der <installpath-mediawiki>/LocalSettings.php:

```
require_once("$IP/extensions/BlueSpiceDistribution/BlueSpiceDistribution.php");
require<sup>-</sup>once("$IP/extensions/BlueSpiceFoundation/BlueSpiceFoundation.php");
require_once("$IP/extensions/BlueSpiceExtensions/BlueSpiceExtensions.php");
require_once("$IP/skins/BlueSpiceSkin/BlueSpiceSkin.php");
```
Fügen Sie statt dessen folgende Zeile am Ende der <installpath-mediawiki>/LocalSettings.php ein:

```
require_once "$IP/LocalSettings.BlueSpice.php";
```
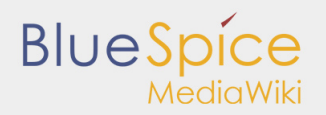

Sofern Sie verschiedene Extensions von BlueSpice in der Vergangenheit selber aktiviert/deaktiviert haben, so übernehmen Sie bitte den Inhalt der Datei <installpath-mediawiki>/extensions /BlueSpiceExtensions/BlueSpiceExtensions.default.php

in die Datei

<installpath-mediawiki>/extensions/BlueSpiceExtensions/BlueSpiceExtensions.local.php

und nehmen Ihren Wünschen entsprechend dort die bisher schon getätigten Änderungen vor.

#### <span id="page-4-0"></span>4. Zugang sicherstellen

Für die folgenden Verzeichnisse benötigt der Webserver Schreibrechte (mit Linux z.B. chmod -R a+w):

- $\blacksquare$  /cache
- $\blacksquare$  /images
- /extensions/BlueSpiceFoundation/data
- /extensions/BlueSpiceFoundation/config

#### <span id="page-4-1"></span>5. Update ausführen

#### <span id="page-4-2"></span>**5.1 Kommandozeile/Terminal**

Öffnen Sie die Kommandozeile bzw. das Terminal in <installpath-mediawiki>. Führen Sie anschließend in der Kommandozeile folgenden Befehl aus.

Windows:

```
php maintenance/update.php
```
Linux:

php /maintenance/update.php

Die Ausgabe sollte etwa so aussehen:

```
(\ldots)Creating bs_whoisonline table...ok
(\ldots)Creating bs_saferedit table...ok
(\ldots)...done.
```
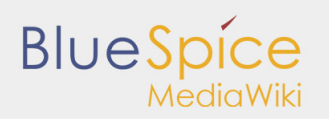

#### <span id="page-5-0"></span>**MediaWiki Web Updater**

Öffnen Sie <installpath-mediawiki>/mw-config/ im Browser und folgen Sie den Anweisungen. Weitere Informationen finden Sie in der [MediaWiki Dokumentation](http://www.mediawiki.org/wiki/Update#Web_updater)

# <span id="page-5-1"></span>Weitere Konfigurationen

Neu hinzugekommene Konfigurationen, die Sie noch vornehmen können.

#### <span id="page-5-2"></span>img\_auth nutzen

Wenn Sie img auth anstatt SecureFileStore nutzen möchten, führen Sie bitte folgende Schritte aus:

1. Kopieren Sie die Datei

<installpath-mediawiki>\extensions\BlueSpiceExtensions\BlueSpiceExtensions.default.php

nach

<installpath-mediawiki>\extensions\BlueSpiceExtensions\BlueSpiceExtensions.local.php

2. Öffen Sie die Datei

<installpath-mediawiki>/extensions/BlueSpiceExtensions/BlueSpiceExtensions.local.php

und deaktivieren Sie SecureFileStore, indem Sie die folgende Zeile auskommentieren:

require\_once( \_\_DIR\_\_."/SecureFileStore/SecureFileStore.setup.php" );

3. Fügen Sie die folgende Zeile in Ihre LocalSettings.php ein:

\$wgUploadPath = \$wgScriptPath."/img\_auth.php";

#### <span id="page-5-3"></span>Hilfe

Hier finden Sie Unterstützung:

- [BlueSpice Helpdeskartikel](https://help.bluespice.com/) zum Thema BlueSpice free mit Installationsanleitung, Einstellungen für die Sicherheit des Wikis, sowie weitere Konfigurationen
- **[Nutzerforum](http://sourceforge.net/p/bluespice/discussion/)**
- **[Installationsservice](http://de.bluespice.com/services/installation/)**
- **[Produktsupport](http://de.bluespice.com/services/support/)**

# <span id="page-6-0"></span>2. Systemanforderungen

Für den reibungsfreien Betrieb von BlueSpice in der aktuellen Version 2.27.3 empfehlen wir die folgenden Systemanforderungen. Die Anwendung von BlueSpice wird von Hallo Welt! unter Windows und Linux getestet. Sollten Sie ein anderes Betriebssystem verwenden, setzen Sie sich mit uns in Verbindung.

## MediaWiki

 $\blacksquare$  Version 1.27.x

#### Browser

- Internet Explorer 11 oder höher (ohne Kompatibilitätsansicht)
- **Microsoft Edge**
- Google Chrome
- Firefox 38 oder höher

## Serverumgebung

- Betriebssystem: Microsoft Windows Server 2008+ oder Linux (gängige Distributionen)
- Webserver: Apache  $2+$ , IIS  $7+$
- $\P$  PHP 5.6 7.0
- $\blacksquare$  MySQL 5.4+ oder MariaDB 10+
- $\blacksquare$  Hauptspeicher: > 4 GB (abhängig von der Nutzungsweise)
- Freier Festplattenspeicher:  $> 10$  GB (abhängig von der geplanten Speicherdatenmenge)
- CPU: 2 GHz+ (Dual Core oder höher empfohlen)
- Apache Tomcat 8 (für Erweiterte Suche, Visual Diff, Math Renderer und PDF Export)
- $\blacksquare$  Java 8+

### Datenbankzugänge

- Host/IP-Adresse und Port
- Benutzername und Passwort für den Root-User (Create/Drop-Statements) und den Wiki-User (wurde ggf. während der Installation von MediaWiki angelegt)
- Name der genutzten Datenbank
- Das Tabellen-Präfix in der genutzten Datenbank

# Archiv: Systemanforderungen älterer BlueSpice Versionen

- BlueSpice Version 2.27.2
- BlueSpice Version 2.27.1
- BlueSpice Version 2.27.0
- BlueSpice Version 2.23.3
- BlueSpice Version 2.23.2
- BlueSpice Version 2.22.x

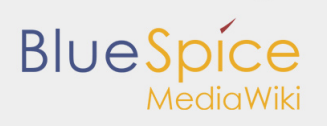

BlueSpice Version 1.21.0